# Scarlett 2i2

# **Guía del usuario**

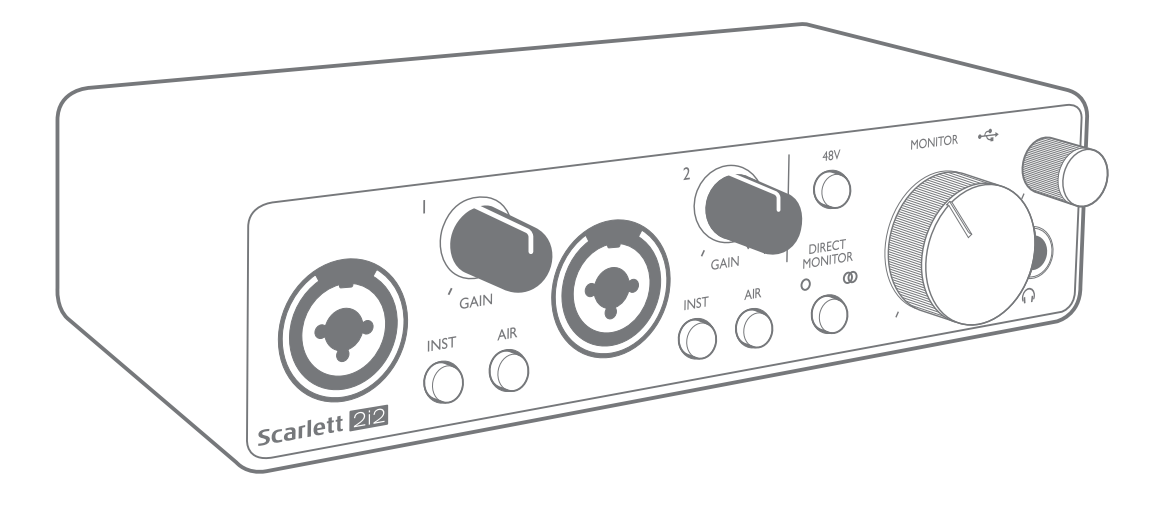

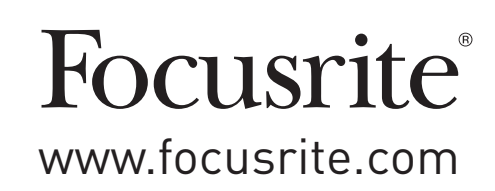

# **TABLA DE CONTENIDOS**

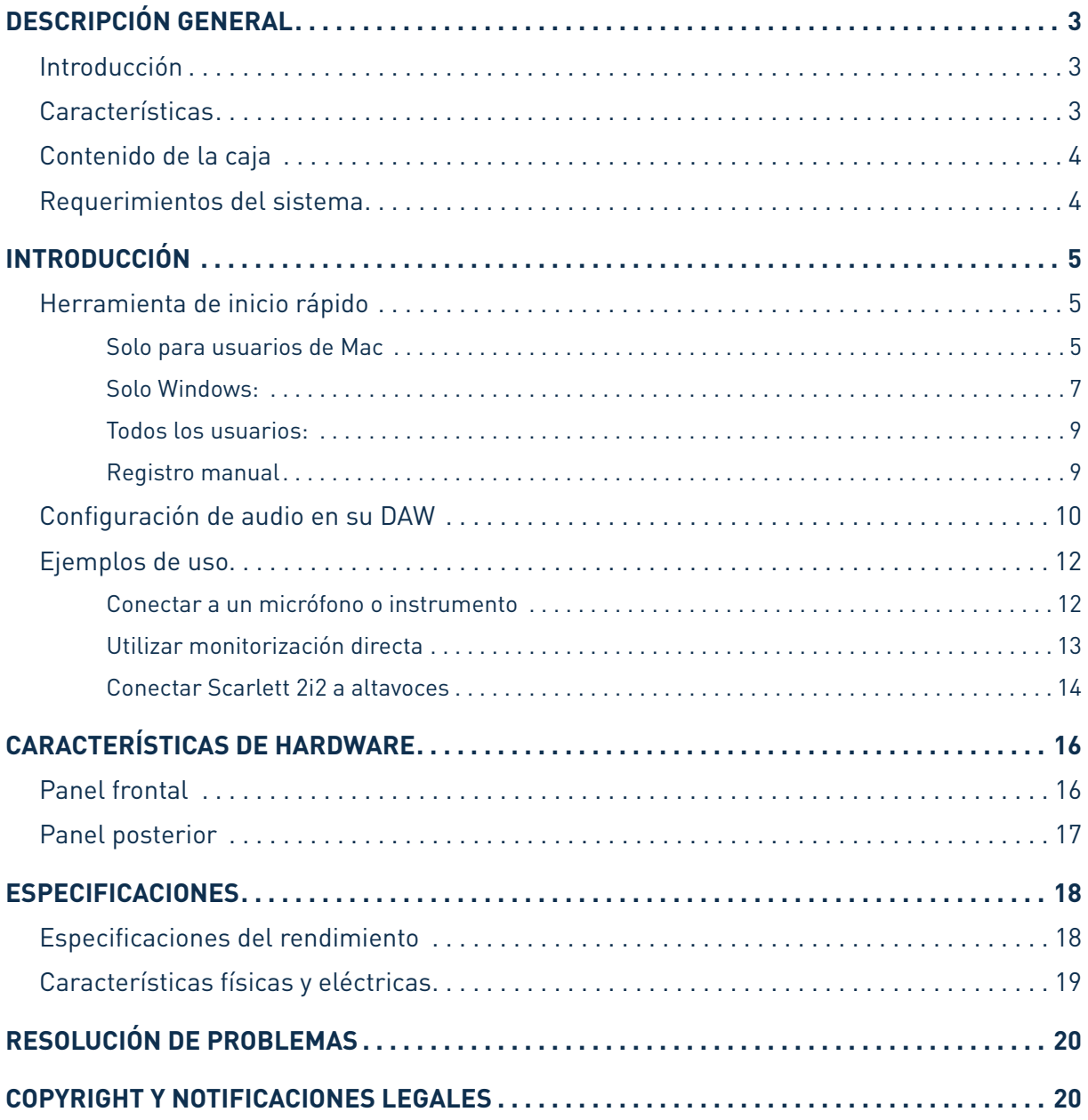

## <span id="page-2-0"></span>**DESCRIPCIÓN GENERAL**

## **Introducción**

Gracias por adquirir Scarlett Solo Studio Tercera Generación, una de la familia de interfaces de audio profesional Focusrite para ordenadores que incorporan preamplificadores analógicos Focusrite de alta calidad. Ahora tiene una solución compacta y simple para el enrutamiento de audio de alta calidad desde y hacia su ordenador y también podrá descargar algunos plug-ins de software nuevos y emocionantes una vez que haya registrado el producto.

Al desarrollar la serie de Tercera generación de interfaces de Scarlett, hemos realizado mejoras tanto para el rendimiento como en las características. Las especificaciones de audio se han actualizado en toda la unidad para brindarle un mayor rango dinámico e incluso menos ruido y distorsión; además, el preamplificador de micrófono ahora acepta niveles de entrada más altos. Una importante mejora es la inclusión de la función AIR de Focusrite. Se selecciona en forma individual en cada canal, AIR modifica sutilmente la respuesta de frecuencia del preamplificador para modelar las características sonoras de nuestros preamplificadores de micrófono ISA basados en transformadores clásicos. Al grabar con micrófonos de buena calidad, notará mayor claridad y definición en el importante rango de frecuencias medias y altas, justo donde es más necesario para voces y muchos instrumentos acústicos. También hemos mejorado la función Direct Monitor que se encuentra en Scarletts anteriores: ahora puede controlar mientras graba en mono o estéreo, con cero latencia. Las interfaces Scarlett de tercera generación ahora son compatibles con clase en macOS: esto significa que son plug-and-play, por lo que no es necesario instalar un controlador si es usuario de Mac.

Esta Guía del usuario proporciona una explicación detallada de los componentes para ayudarlo a lograr una comprensión completa de las características operativas del producto. Recomendamos que tanto los usuarios que son nuevos en grabación basada en ordenador, como los usuarios más experimentados, se tomen tiempo para leer la Guía del usuario para estar al tanto de todas las posibilidades que los componentes de Scarlett 2i2 y el software que lo acompaña tienen para ofrecer. Si las secciones principales de la Guía del usuario no proporcionan la información que necesita, asegúrese de consultar [https://support.focusrite.com/,](https://support.focusrite.com/) que contiene una colección completa de respuestas a las consultas comunes de soporte técnico.

#### **Características**

La interfaz de hardware Scarlett 2i2 proporciona los medios para la conexión de micrófonos, instrumentos musicales, señales de audio con nivel de línea y señales de audio digital a un ordenador con versiones compatibles de Mac OS o Windows. Las señales en las entradas físicas pueden ser enrutadas a su software de grabación de audio / estación de trabajo de audio digital (a la que se hace referencia como "DAW"en toda esta Guía de usuario) con una resolución de hasta 24 bits, 96 kHz. Del mismo modo las señales de salida grabadas o de monitorización desde la aplicación DAW pueden ser configuradas para aparecer en las salidas físicas de la unidad.

Las salidas físicas pueden ser conectadas a un amplificador y altavoces, monitores activos, auriculares, a una consola mezcladora de audio analógica o a cualquier otro equipamiento de audio analógico que desee utilizar.

## <span id="page-3-0"></span>**Contenido de la caja**

Junto su Scarlett 2i2 debe encontrar:

- Cable USB, Tipo 'A' a Tipo 'C'
- Guía de Introducción (impresa en el interior de la tapa de la caja)
- Información importante sobre seguridad

#### **Requerimientos del sistema**

La forma más fácil de verificar que el sistema operativo (OS) de su ordenador es compatible con Scarlett 2i2 es usar nuestro Verificador de SO en línea en<https://customer.focusrite.com/downloads/os>. A medida que las nuevas versiones del SO estén disponibles, puede continuar buscando información adicional sobre compatibilidad en nuestro Centro de ayuda en [https://support.focusrite.com/hc/en-gb.](https://support.focusrite.com/hc/en-gb)

# <span id="page-4-0"></span>**INTRODUCCIÓN**

Con la Tercera Generación, las interfaces de Scarlett presentan una forma nueva más rápida de empezar, utilizando la herramienta de inicio rápido de Scarlett. Todo lo que necesita hacer es conectar su Scarlett 2i2 a su ordenador. Una vez conectado, verá que su PC o Mac reconoce el dispositivo y la herramienta de Inicio rápido lo guiará a través del proceso desde allí.

**IMPORTANTE:** La Scarlett 2i2 tiene un solo puerto USB 2.0 Tipo C (en el panel posterior): conéctela a su ordenador usando el cable USB provisto. Tenga en cuenta que la Scarlett 2i2 es un dispositivo USB 2.0 y, por lo tanto, la conexión USB requiere un puerto compatible con USB 2.0+ en su ordenador.

La Scarlett 2i2 obtiene la energía de su ordenador a través de la conexión USB no es necesario contar con una fuente de alimentación por separado. Sin embargo, recomendamos que cuando se use con un ordenador portátil, este mismo se debe alimentar utilizando su adaptador de CA, ya que de lo contrario la batería se agotará más rápido que cuando se utiliza solo.

Su ordenador tratará inicialmente a su Scarlett como un Dispositivo de almacenamiento masivo (MSD), y durante su primera conexión, su Scarlett estará en "Modo MSD".

## **Herramienta de inicio rápido**

Hemos intentado que el registro de su Scarlett 2i2 sea lo más sencillo posible. El procedimiento probablemente se explicará por sí mismo, pero hemos descrito cada paso a continuación, para que pueda ver cómo deberían aparecer en una PC o una Mac.

#### **Solo para usuarios de Mac**

Al conectar su Scarlett 2i2 a su PC, aparecerá un icono de Scarlett en el escritorio:

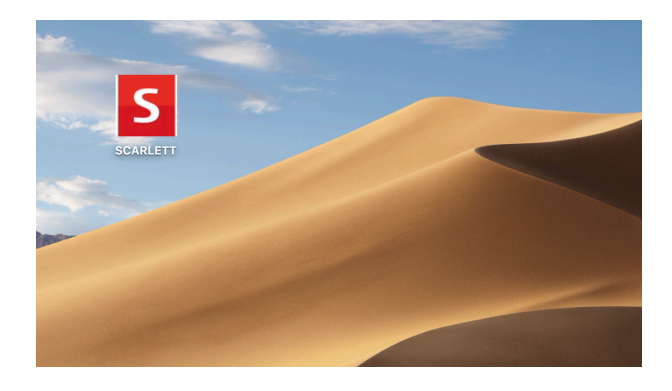

Haga doble clic en el icono para abrir la ventana del Finder que se muestra a continuación:

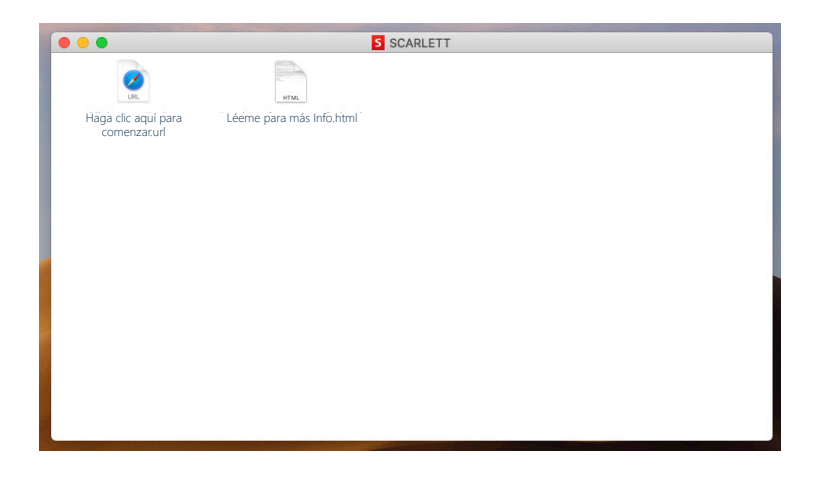

Haga doble clic en el icono "Haga clic aquí para comenzar.url". Esto lo redirigirá al sitio web de Focusrite, donde le recomendamos que registre su dispositivo:

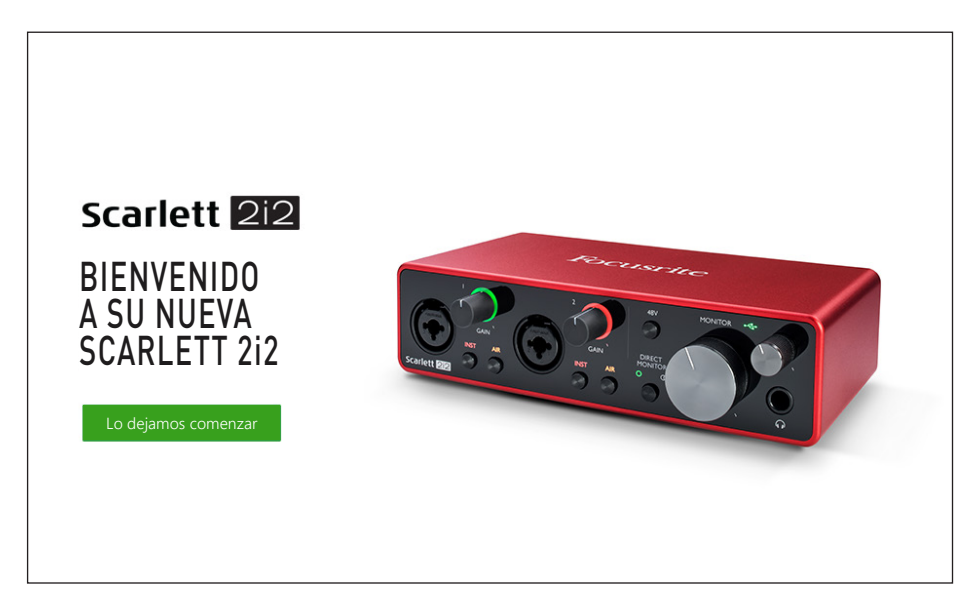

Haga clic en "Comenzar", y se le presentará un formulario que se completará automáticamente. Al enviar el formulario, se presentarán las opciones para ir directamente al área de descargas para obtener el software para su Scarlett o para seguir una guía de configuración paso a paso según sus elecciones. Una vez que haya instalado el software Focusrite Control para instalar y configurar su interfaz, Scarlett se apagará del modo MSD para que ya no aparezca como un dispositivo de almacenamiento masivo cuando esté conectado a su ordenador.

Su sistema operativo debería cambiar automáticamente las entradas y salidas de audio predeterminadas del ordenador a Scarlett 2i2. Para verificarlo, vaya a **Preferencias del sistema > Sonido** y asegúrese de que la entrada y la salida estén configuradas en **Scarlett 2i2**. Para obtener opciones de configuración más detalladas en Mac, abra **Aplicaciones > Utilidades > Configuración de audio MIDI**.

#### <span id="page-6-0"></span>**Solo Windows:** Al conectar su Scarlett 2i2 a su PC, aparecerá un icono de Scarlett en el escritorio:

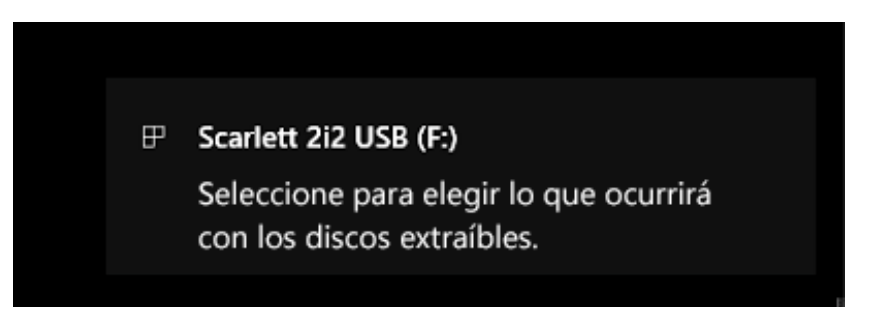

(Tenga en cuenta que la letra de la unidad puede ser diferente a F :, dependiendo de los otros dispositivos que haya conectado a su PC).

Haga doble clic en el mensaje emergente para abrir el cuadro de diálogo que se muestra a continuación:

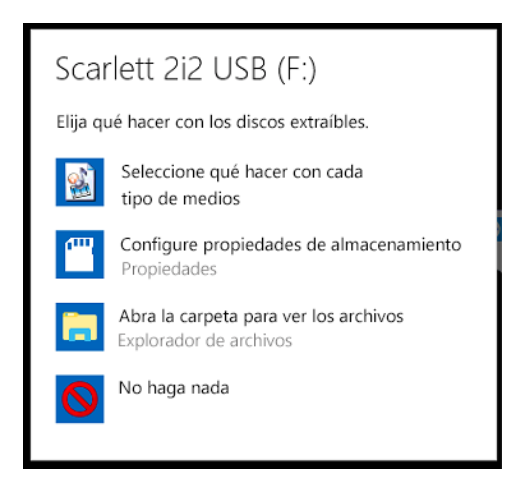

Haga doble clic en "Abrir carpeta para ver archivos": abrirá una ventana de Explorer:

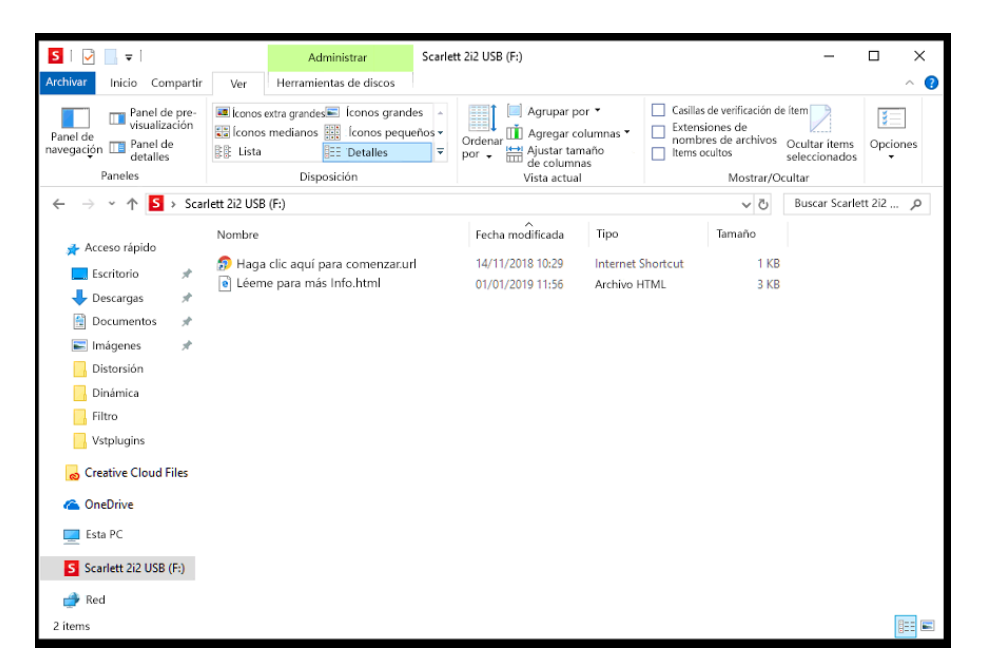

Haga doble clic en "Haga clic aquí para comenzar". Esto lo redirigirá al sitio web de Focusrite, donde le recomendamos que registre su dispositivo:

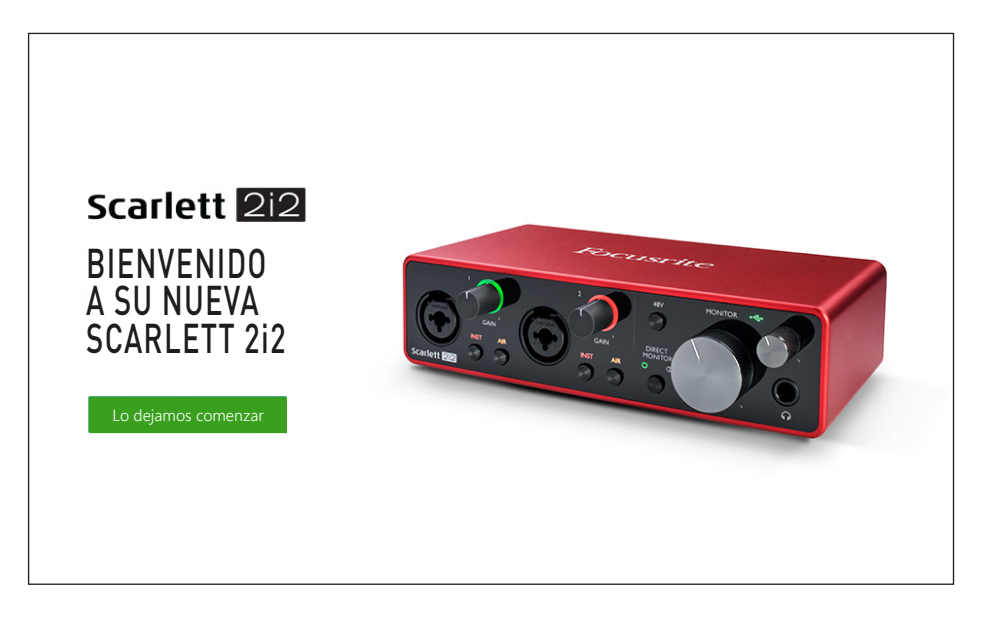

Haga clic en "Comenzar", y se le presentará un formulario que se completará automáticamente. Al enviar el formulario, se presentarán las opciones para ir directamente al área de descargas para obtener el software para su Scarlett o para seguir una guía de configuración paso a paso según sus elecciones. Una vez que haya instalado el software Focusrite Control para instalar y configurar su interfaz, Scarlett se apagará del modo MSD para que ya no aparezca como un dispositivo de almacenamiento masivo cuando esté conectado a su ordenador.

Su sistema operativo debería cambiar automáticamente las entradas y salidas de audio predeterminadas del ordenador al Scarlett 2i2. Para verificarlo, haga clic con el botón derecho en el icono Sonido en la barra de tareas y seleccione **Configuración del sonido**, y configure Scarlett como el dispositivo de entrada y salida.

#### <span id="page-8-0"></span>**Todos los usuarios:**

Tenga en cuenta que un segundo archivo, "Más información y preguntas frecuentes", también está disponible durante el proceso de configuración inicial. Este archivo contiene información adicional sobre la herramienta de inicio rápido de Focusrite que puede encontrar útil si tiene algún problema con el procedimiento.

Una vez registrado, tendrá acceso inmediato a los siguientes recursos:

- Focusrite Control (versiones para Mac y Windows disponibles) ver NOTA a continuación
- Guías del usuario en varios idiomas

Se proporcionarán códigos de licencia y enlaces para el siguiente software incluido dentro de la página de su cuenta.

- Pro Tools | First
- Ableton Live Lite
- Focusrite Red 2 & 3 Plug-in Suite
- Softube Time and Tone bundle
- XLN Addictive Keys
- Plug-in Collective Offers

**NOTA**: la instalación de Focusrite Control también instalará automáticamente el controlador correcto para su dispositivo. Focusrite Control está disponible para descargar en cualquier momento, incluso sin registrarse: consulte "Registro manual" a continuación.

#### **Registro manual**

Si decide registrar su Scarlet 2i2 en una fecha posterior, puede hacerlo en <https://customer.focusrite.com/user/register>. Deberá ingresar el número de serie manualmente: este número se puede encontrar en la base de la propia interfaz, y también en la etiqueta del código de barras en el lado de la caja.

Recomendamos que descargue e instale nuestra aplicación Focusrite Control, ya que deshabilitará el modo MSD y desbloqueará todo el potencial de la interfaz. Inicialmente, cuando esté en modo MSD, la interfaz funcionará a frecuencias de muestreo de hasta 48 kHz. Una vez instalado Focusrite Control en su ordenador, puede trabajar a frecuencias de muestreo de hasta 192 kHz. Si decide no descargar e instalar Focusrite Control inmediatamente, puede descargarlo en cualquier momento desde [https://customer.focusrite.com/support/downloads.](https://customer.focusrite.com/support/downloads)

Para forzar a su Scarlett 2i2 a salir del modo MSD sin registrarlo primero, conéctelo a su ordenador host y mantenga presionado el botón **48V** durante cinco segundos. Esto asegurará que su Scarlett 2i2 tenga funcionalidad completa. Tenga en cuenta que si desea registrar su Scarlett 2i2 después de realizar esta acción, deberá hacerlo de forma manual, como se explicó anteriormente.

### <span id="page-9-0"></span>**Configuración de audio en su DAW**

Scarlett 4i4 es compatible con cualquier aplicación DAW basada en Windows que soporte ASIO o WDM o con cualquier aplicación DAW basada en Mac que utilice Core Audio. Después de seguir con el proceso de Introducción mencionado anteriormente, puede comenzar a utilizar Scarlett 4i4 con el DAW de su elección. Para poder comenzar, si aún no tiene una aplicación DAW instalada en su ordenador, Pro Tools | First y Ableton Live Lite están incluidos; estarán disponibles una vez que haya registrado su Scarlett 4i4. Si necesita ayuda para instalar cualquiera de las DAW, visite nuestras páginas de Inicio en [https://focusrite.com/get-started,](https://focusrite.com/get-started) donde encontrará videos sobre cómo comenzar.

Las instrucciones de funcionamiento para Pro Tools | First y Ableton Live Lite están fuera del alcance de esta Guía del usuario, pero ambas aplicaciones incluyen una serie completa de archivos de Ayuda. Las instrucciones también están disponibles en [www.avid.com](http://www.avid.com) y [www.ableton.com](http://www.ableton.com) respectivamente.

Tenga en cuenta que su DAW puede no seleccionar automáticamente Scarlett 4i4 como su dispositivo E/S predeterminado. En este caso, debe seleccionar manualmente **Focusrite USB ASIO** como el controlador en la página de configuración de audio de su DAW\* Consulte la documentación de su DAW (o los archivos de Ayuda) si no está seguro de dónde seleccionar el controlador ASIO o Core Audio. El siguiente ejemplo muestra la configuración correcta en el panel de **Preferencias** de Ableton Live Lite (se muestra la versión de Windows).

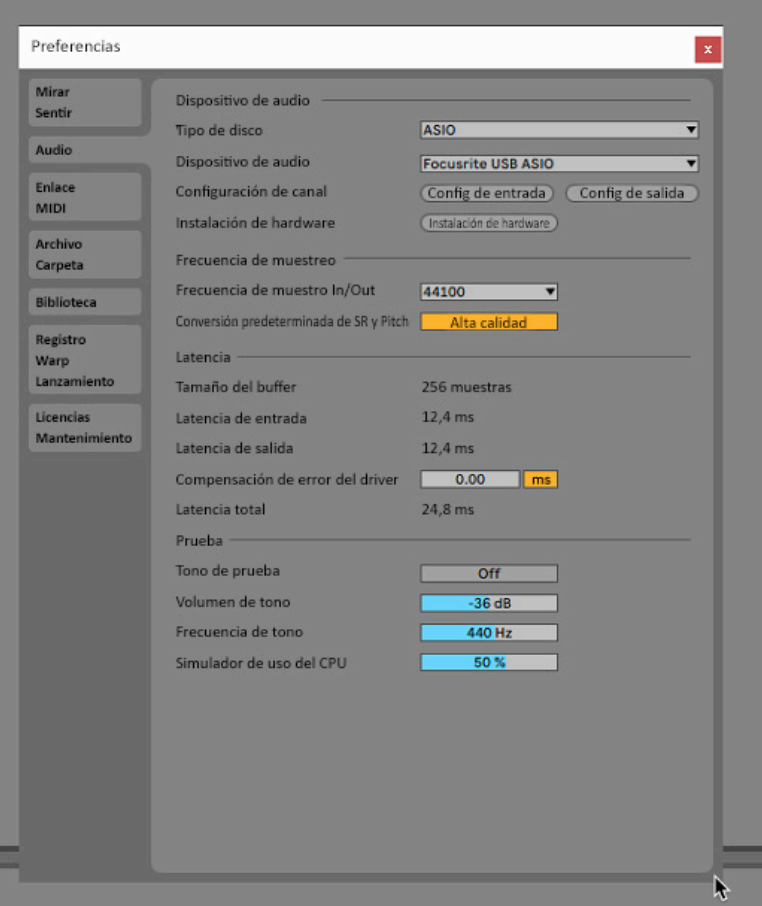

\* Nombres típicos. Terminología puede diferir levemente entre aplicaciones DAW.

Una vez que la Scarlett 4i4 haya sido configurada como Dispositivo de audio preferido, las entradas 1 & 2 y las salidas 1 & 2 aparecerán en las preferencias de E/S de su aplicación DAW. Dependiendo de su aplicación DAW, es posible que tenga que habilitar ciertas entradas o salidas antes de su uso. Los dos ejemplos a continuación muestran las entradas 1 & 2 y las salidas 1 & 2 habilitadas en las Preferencia de audio de Ableton Lite.

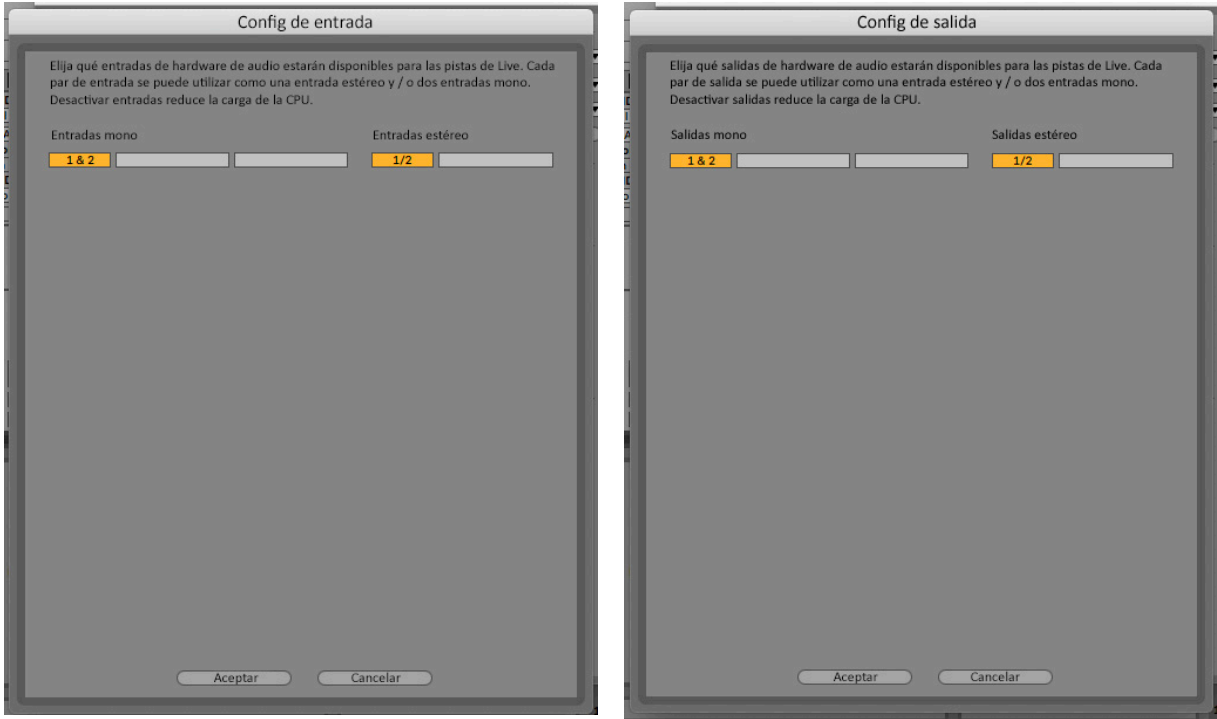

\* Nombres típicos. Terminología puede diferir levemente entre aplicaciones DAW.

## <span id="page-11-0"></span>**Ejemplos de uso**

Scarlett 2i2 es una excelente opción para una gran diversidad de aplicaciones de grabación y monitorización de audio. Algunas configuraciones típicas son mostradas a continuación.

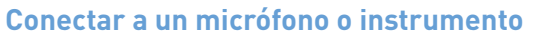

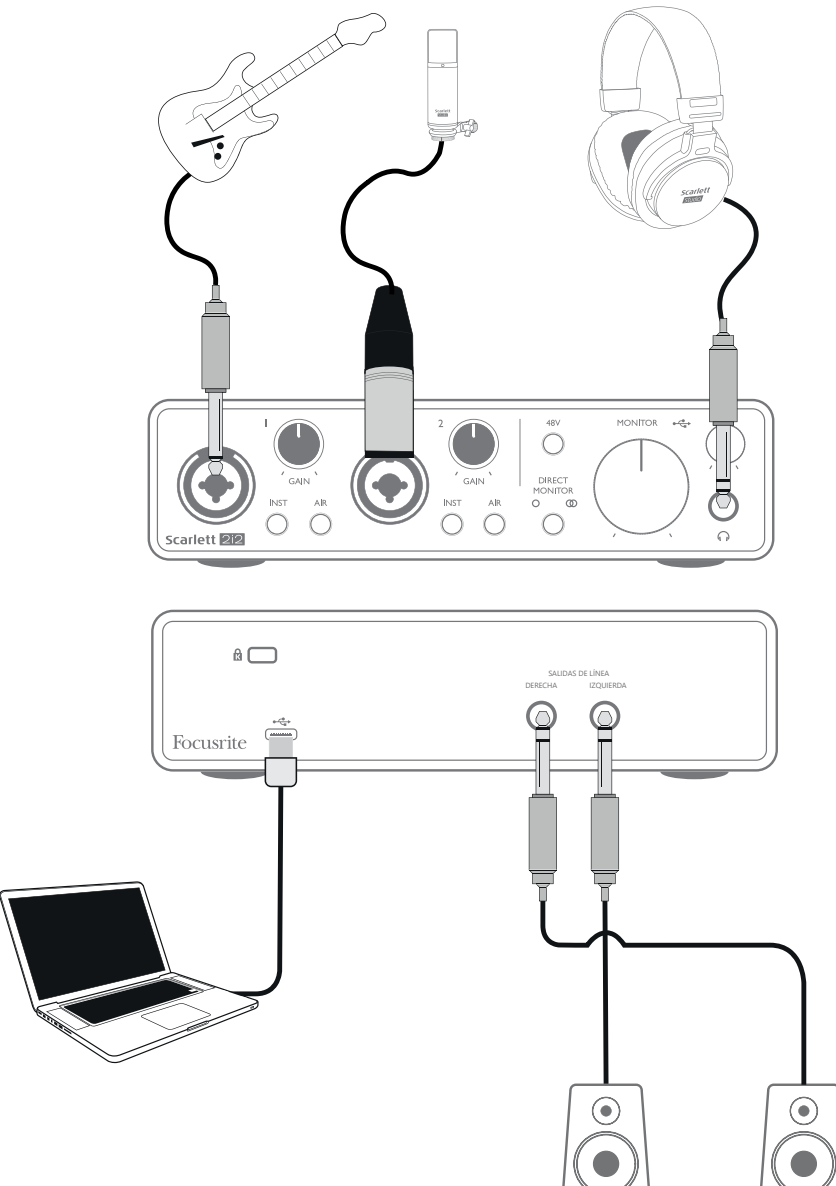

Esta configuración típica muestra las conexiones para grabar con la aplicación DAW en su Mac o PC. En este caso es posible grabar la guitarra a través de la Entrada 1 y la voz a través de la Entrada 2 en su DAW, mientras monitoriza la reproducción desde DAW a través de los auriculares (o altavoces).

Los conectores de entrada del panel frontal son de tipo "Combo", que aceptan un conector macho XLR o un conector de ¼ "(6,35 mm).

El rango de ganancia completo del preamplificador de micrófono solo está disponible para un micrófono conectado a través de los contactos XLR. Si su micrófono tiene un conector XLR en el extremo del cable, simplemente puede enchufarlo. Si es un micrófono "condenser" (o "capacitor"), <span id="page-12-0"></span>deberá encender la alimentación fantasma de 48 voltios para que pueda trabajo. La mayoría de los micrófonos modernos de otros tipos, por ejemplo, dinámicos o de cinta, no se dañarán por la aplicación inadvertida de la alimentación phantom, pero tenga en cuenta que algunos micrófonos más antiguos sí pueden dañarse; si tiene alguna duda, verifique las especificaciones de su micrófono para asegurarse de que sea seguro de usar.

Si su micrófono tiene un jack en el extremo del cable, probablemente necesitará un adaptador para poder utilizarlo con la parte XLR del conector Combo. Al insertar el jack, se configurará el preamplificador con ganancia reducida, lo que probablemente sea insuficiente para el micrófono (ver más abajo). Los micrófonos diseñados para usar con tarjetas de sonido de ordenador también pueden requerir un voltaje de alimentación fantasma mucho menor, por lo que en este caso se debe obtener un adaptador específico para el tipo de micrófono.

Tenga en cuenta que Scarlett 2i2 no posee un interruptor "Mic/line" – el preamplificador Focusrite se configura automáticamente para un micrófono cuando inserta un conector XLR en la entrada y para línea o instrumento cuando inserta un plug. Coloque **INST** en la posición ON ('INST' se ilumina en rojo), si está conectando un instrumento musical (una guitarra por ejemplo) por medio de un conector de dos polos (TS). Cuando no se selecciona el modo **INST**, puede conectar una fuente de nivel de línea, como un teclado, un sintetizador o la salida balanceada de un mezclador de audio externo a través de un conector de 3 polos (TRS). Tenga en cuenta que el conector Combo acepta ambos tipos de conectores (TRS y TS).

#### **Utilizar monitorización directa**

Escuchará con frecuencia el término "latencia" utilizado en relación a los sistemas de audio digital. En el caso de la aplicación de grabación DAW sencilla descrita anteriormente, la latencia será el tiempo que toma a las señales de entrada pasar a través de su ordenador y software de audio. La latencia puede ser un problema para un artista que desea grabar mientras monitoriza sus señales de entrada.

Scarlett 2i2 está equipada con una opción "Direct Monitoring" (Monitorización directa) que resuelve este problema. Al configurar **DIRECT MONITOR** del panel frontal en la posición MONO or STEREO enrutará sus señales de entrada directamente a las salidas de línea principales y de los auriculares de Scarlett 2i2. Le permite escucharse con cero latencia – es decir, de manera efectiva en "tiempo real" – junto con la reproducción desde el ordenador. Las señales de entrada al ordenador no se verán afectadas en modo alguno por este ajuste.

En modo MONO, las entradas 1 y 2 se enrutan por igual a las dos salidas (las salidas del panel posterior y los auriculares) para que aparezcan en el centro de la imagen estéreo. Esto es útil cuando está grabando dos instrumentos separados o un instrumento y una voz, donde no es necesario que las dos señales se encuentren específicamente en la imagen estéreo. Otros ejemplos serían una guitarra acústica y una eléctrica, un bajo que es tanto de micro como de DI o dos micrófonos separados colocados de forma diferente en un amplificador de guitarra.

En modo STEREO, la entrada 1 se enruta al canal de salida izquierdo y la entrada 2 a la derecha. Utilice este modo si está grabando algo que es intrínsecamente estéreo. La monitorización en estéreo le dará una impresión más precisa de la etapa de sonido. Algunos ejemplos son situaciones en las que se utilizan dos micrófonos para capturar deliberadamente una imagen estéreo, como un par de micrófonos de batería, un solo micrófono estéreo que graba una orquesta u otro conjunto, o las salidas estéreo de una fuente electrónica como un piano, un sintetizador o unidad de FX.

Cuando utilice Direct Monitoring, asegúrese de que su software DAW no esté configurado para enrutar su entrada (lo que está grabando actualmente) a su salida. Si es así, se escuchará "dos veces", con una señal audiblemente retrasada como un eco.

<span id="page-13-0"></span>La monitorización con **DIRECT MONITOR** configurada en OFF puede ser útil cuando se usa un plug-in FX en su DAW para crear un efecto estéreo que contribuya a la actuación en vivo. De esta manera, podrá escuchar exactamente lo que se está grabando, completo con el FX. Sin embargo, puede producirse cierta latencia, dependiendo de la cantidad de búfer de la DAW y la capacidad de procesamiento del ordenador.

#### **Conectar Scarlett 2i2 a altavoces**

Los jacks de salida de 1/4"en el panel posterior normalmente se utilizan para alimentar a los altavoces de monitorización. Monitorizaciones auto amplificadas incorporan amplificadores internos y pueden ser conectados directamente. Los altavoces pasivos requerirán un amplificador estéreo por separado. En este caso las salidas del panel posterior deben ser conectadas a las entradas del amplificador.

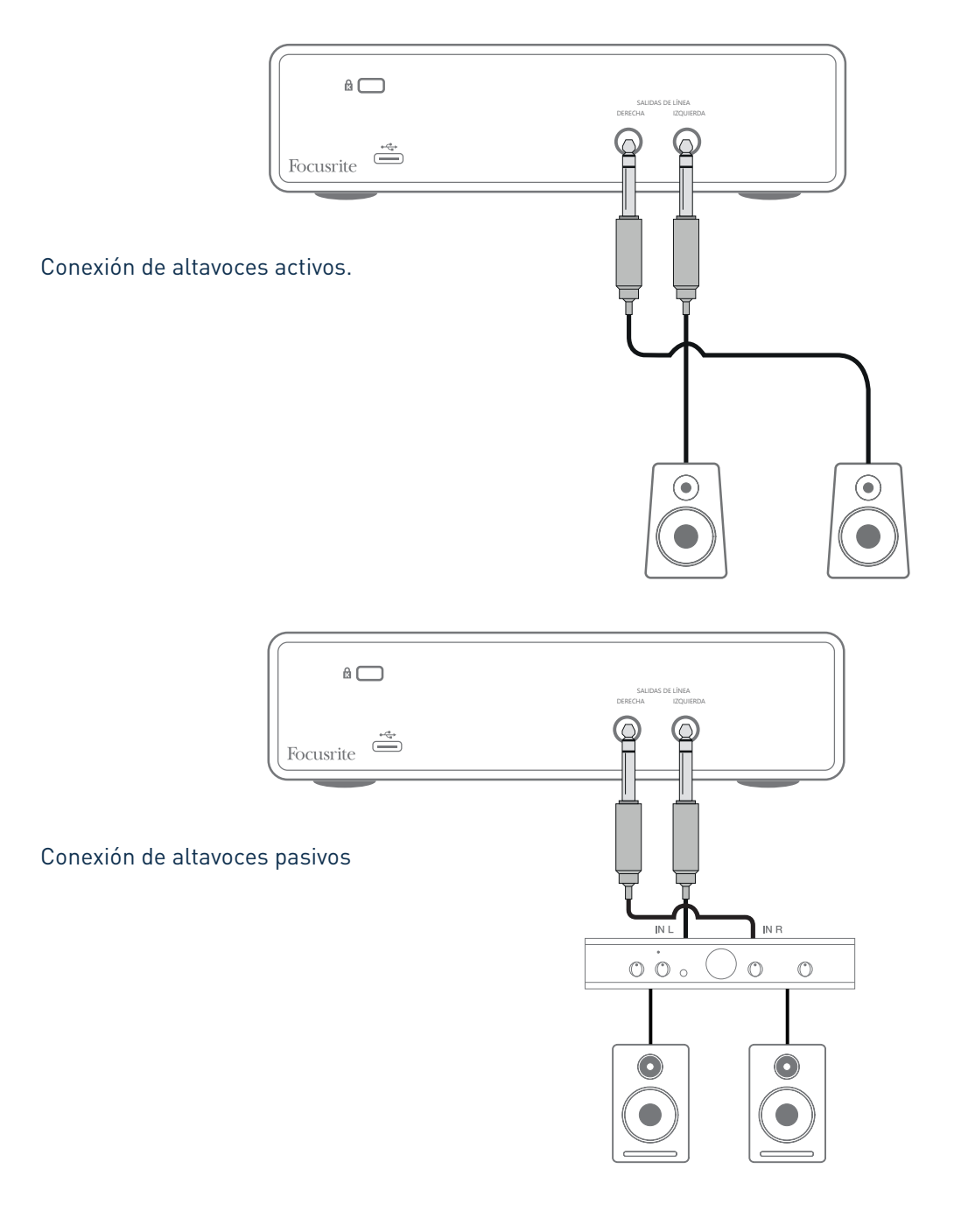

Todos los jacks de salida de línea son TRS de ¼" (6,35 mm) de 3 polos y están balanceados electrónicamente. Los amplificadores típicos (Hi-Fi) y pequeños monitores activos poseen entradas no balanceadas, por medio de conectores phono (RCA) o por medio de jacks estéreo de 3,5 mm de 3 polos, destinadas a su conexión directa en un ordenador. En cualquier caso, utilice un cable de conexión adecuado con los conectores plug en un extremo.

Los amplificadores de potencia profesionales generalmente tendrán entradas balanceadas; recomendamos utilizar cables balaceados para conectarlos a las salidas de Scarlett 2i2.

**NOTA:** ¡Corre el riesgo de crear un bucle de retroalimentación de audio si los altavoces están activos cuando está monitorizando un micrófono! Recomendamos que siempre apague los altavoces de monitorización mientras graba, y use los auriculares cuando realice una sobregrabación.

# <span id="page-15-0"></span>**CARACTERÍSTICAS DE HARDWARE**

## **Panel frontal**

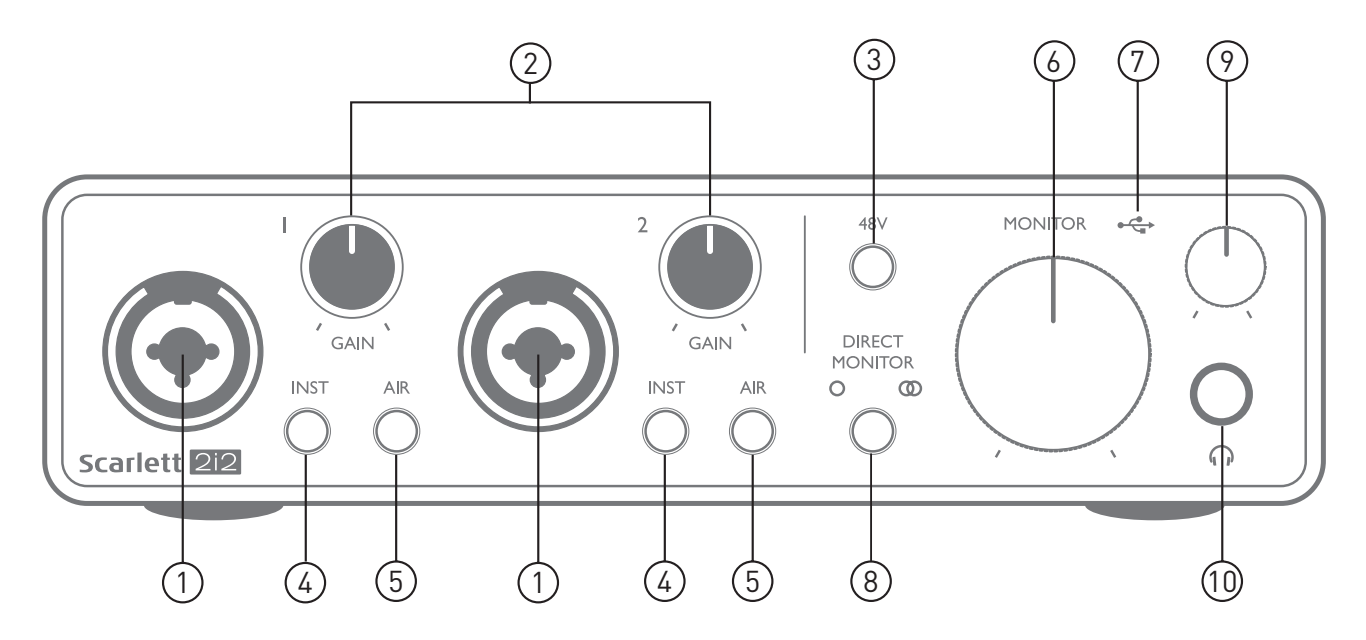

El panel frontal incluye conectores de entrada para señales de micrófono, línea e instrumentos, conector para auriculares y controles de ganancia de entrada y monitorización.

- 1. Entradas 1 & 2 Conectores XLR de entrada tipo combo -conecte aquí micrófonos, instrumentos (Ej. Guitarra) o señales con nivel de línea. Los conectores tipo combo aceptan jacks XLR y ¼" (6,35 mm). Los micrófonos normalmente se conectarán utilizando conectores XLR: los instrumentos y las señales de nivel de línea deben conectarse mediante conectores de ¼ "(6,35 mm) de tipo TR o TRS. La ganancia del preamplificador es apropiada para micrófonos cuando se inserta un conector XLR, y para señales de nivel más alto cuando se inserta un conector de jack. No conecte nada que no sea un micrófono, por ejemplo, la salida de un módulo de sonido o unidad de efectos, a través de un conector XLR, ya que el nivel de señal sobrecargará el preamplificador, lo que provocará distorsión; además, si se habilita la alimentación phantom, el equipo podría dañarse.
- 2. **GAIN 1** y **GAIN 2** ajustan la ganancia de entrada para las señales en las entradas 1 y 2 respectivamente. Los controles de ganancia poseen anillos LED concéntricos tricolor para confirmar el nivel de señal: el color verde indicará un nivel de entrada de al menos -24 dBFS (Ej. 'Señal presente'), el anillo se iluminará de color rojo cuando el nivel de la señal alcance los 0 dBFS.
- 3. **48V** interruptor de alimentación phantom para entradas de micrófonos, habilita la alimentación phantom de 48 V en los contactos de XLR de los conectores Combo.
- 4. **INST** Interruptores de nivel de línea / instrumento para cada entrada que alteran la ganancia y la impedancia de entrada para adaptarse a las señales de nivel de línea o de instrumento. 'INST' se ilumina en rojo cuando se selecciona el modo Instrumento. Tenga en cuenta que INST también puede seleccionarse desde Focusrite Control.
- 5. **AIR** dos interruptores que habilitan el modo AIR para cada entrada. AIR modifica la respuesta de frecuencia de la etapa de entrada para modelar los preamplificadores de micrófono clásicos Focusrite ISA basados en transformador. 'AIR' se ilumina en amarillo cuando se selecciona el modo. Tenga en cuenta que AIR también puede seleccionarse desde Focusrite Control.
- <span id="page-16-0"></span>6. **MONITOR** – control de nivel de salida de monitorización principal, ajusta el nivel de las salidas DERECHA e IZQUIERDA localizadas en el panel posterior.
- 7.  $\leftrightarrow$  LED USB este indicador LED se iluminará indicando que la unidad está alimentada a través del puerto USB y que está siendo reconocida por el ordenador alla cual está conectado.
- 8. **DIRECT MONITOR:** este interruptor determina cómo se deben monitorizar las fuentes de entrada y pasa entre tres modos de Direct Monitoring: OFF, MONO y STEREO. Cuando está en OFF, la monitorización de las fuentes de entrada se realiza a través de la DAW; en MONO o STEREO, la monitorización se toma directamente de las entradas del preamplificador y, por lo tanto, está libre de cualquier posible efecto de latencia. Los símbolos  $O$  o  $\Phi$  se iluminan en verde para indicar la selección de los modos mono y estéreo respectivamente.
- 9. Mivel de auriculares: ajusta el nivel de salida en la salida de auriculares estéreo del panel frontal.
- 10.  $\bigcap$  Conector para auriculares conector de salida TRS de ¼ "Si sus auriculares tienen un conector de ¼ "TRS, conéctelos directamente; si tienen un "mini jack" TRS de 3,5 mm, use un adaptador de jack TRS de ¼ "a 3,5 mm Tenga en cuenta que es probable que los auriculares equipados con conectores TRRS de 4 polos no funcionen correctamente.

#### **Panel posterior**

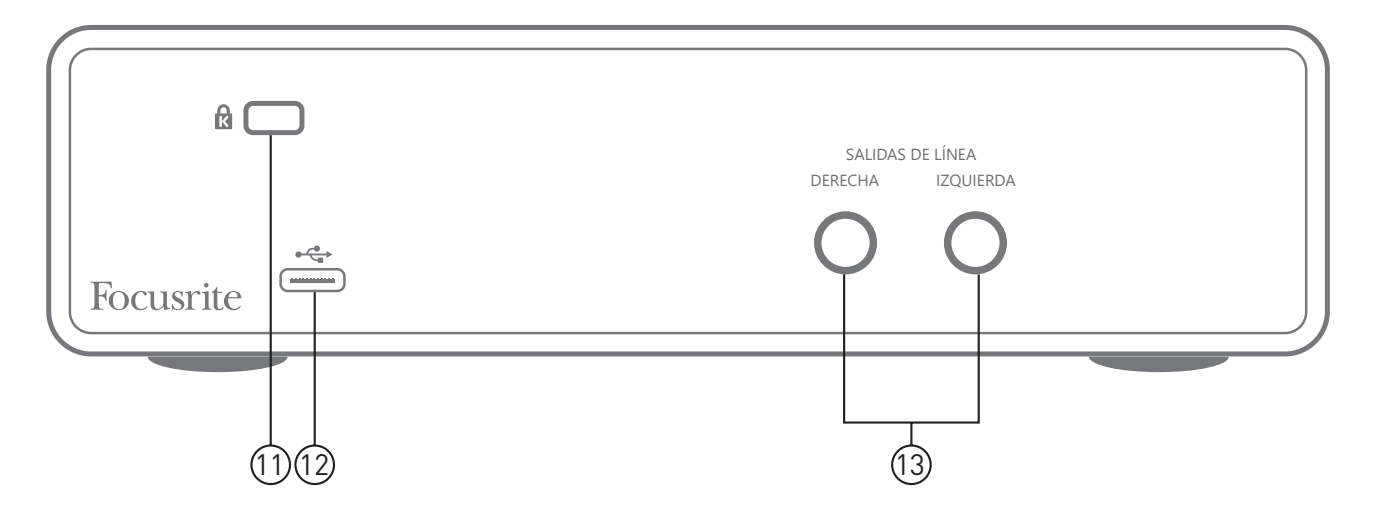

- 11. **K** (Traba de seguridad Kensington ) asegura su Scarlett 2i2 a una estructura adecuada si así lo desea.
- 12. **Puerto USB** 2.0 Conector tipo C. Conecte a su ordenador con el cable USB provisto.
- 13. SALIDAS DE LÍNEA: **IZQUIERDA** y **DERECHA**  2 conectores jack TRS de ¼" (6,35 mm); nivel de salida de +10 dBu (variable), electrónicamente balanceado. Se pueden utilizar jack TRS de ¼" (balanceados) o TS (no balanceados).

## <span id="page-17-0"></span>**ESPECIFICACIONES**

## **Especificaciones del rendimiento**

NOTA: Todas las cifras de rendimiento se miden de acuerdo con las disposiciones de AES17, según corresponda.

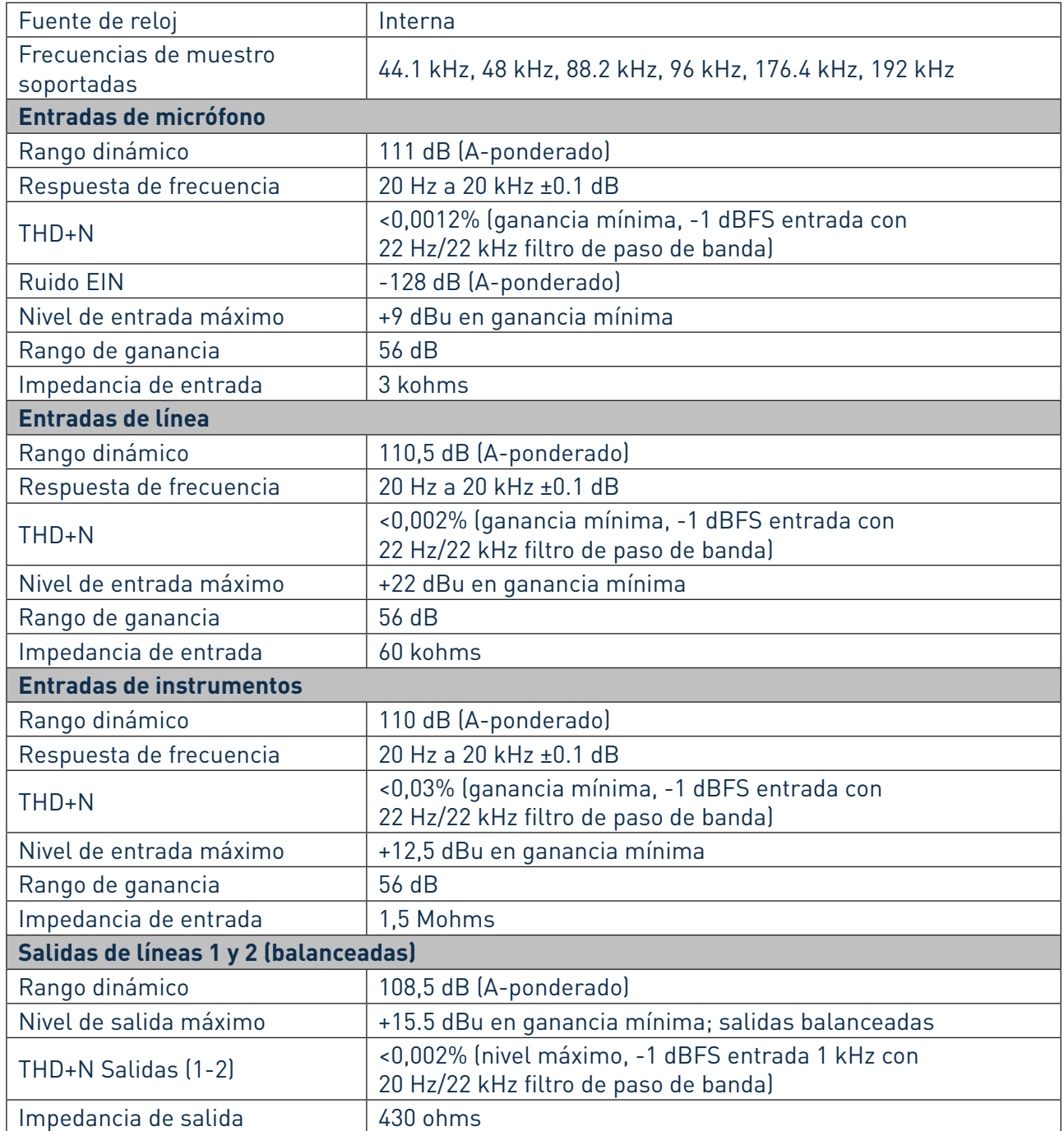

<span id="page-18-0"></span>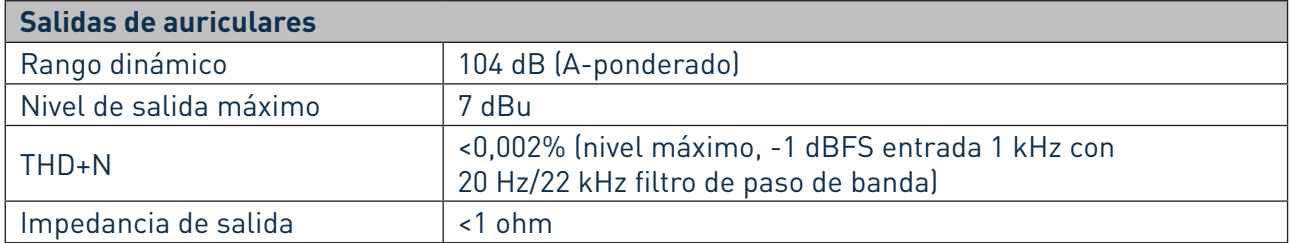

## **Características físicas y eléctricas**

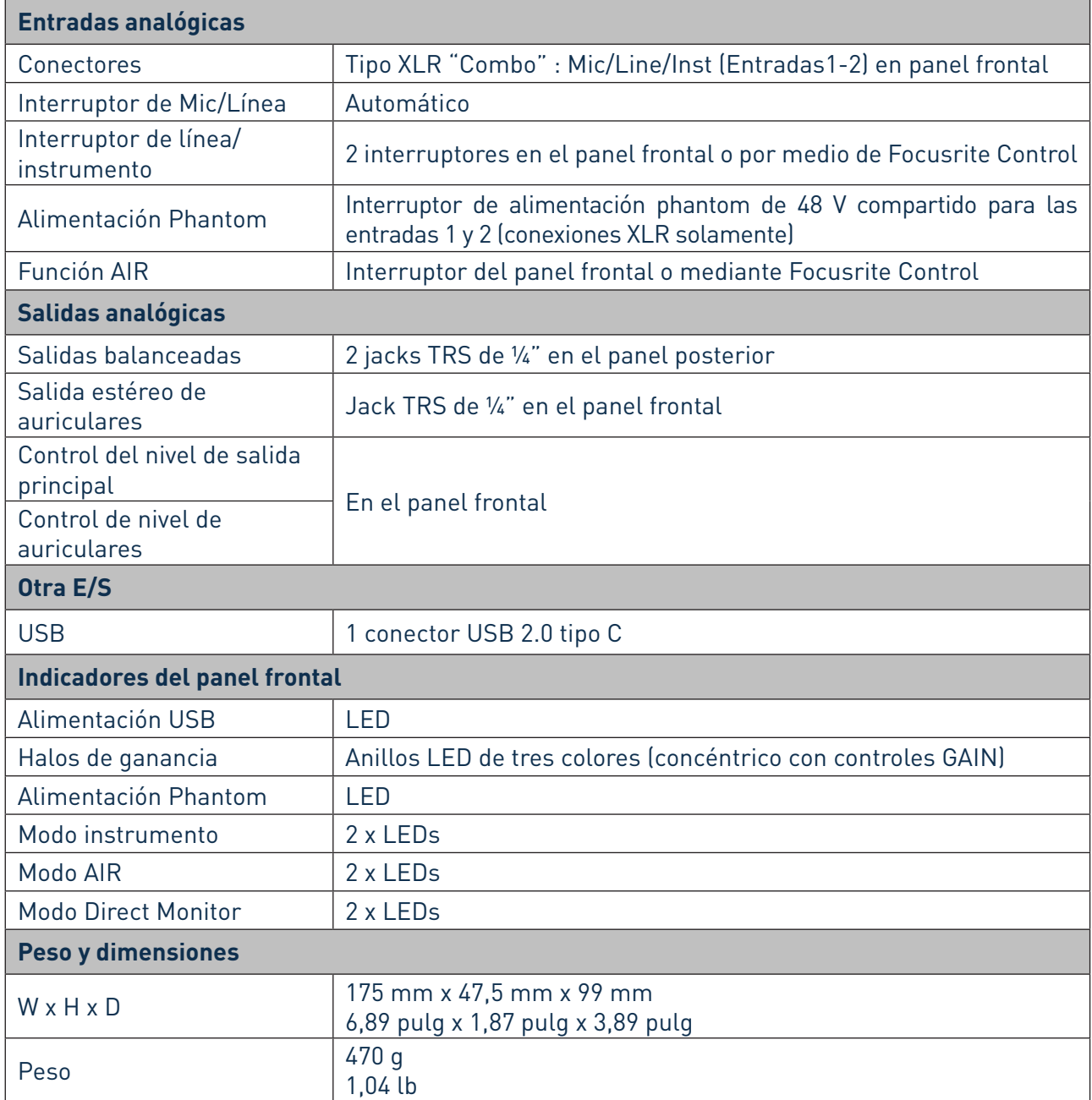

# <span id="page-19-0"></span>**RESOLUCIÓN DE PROBLEMAS**

Para todas las consultas sobre resolución de problemas, visite el Centro de ayuda de Focusrite [support.focusrite.com/](https://support.focusrite.com/) donde encontrará artículos que cubren numerosos ejemplos de resolución de problemas.

## **COPYRIGHT Y NOTIFICACIONES LEGALES**

Su Scarlett 2i2 tiene una garantía de dos años, válida en cualquier parte del mundo, contra defectos de fabricación. Los términos y condiciones completos de la garantía se pueden encontrar en <https://focusrite.com/warranty.>

Focusrite es una marca registrada y Scarlett 2i2 es una marca registrada de Focusrite Audio Engineering Limited.

Todas las otras marcas y nombres comerciales son propiedad de sus respectivos dueños. 2019 © Focusrite Audio Engineering Limited. Todos los derechos reservados.